# **D-Link Quick Installation Guide**

**Данное устройство может быть настроено с помощью л ю б о г о w e b - б р а у з е р а , например, Internet Explorer или Netscape Navigator.**

**DWL-7700AP D-Link** *Air***Premier® Внешняя беспроводная точка доступа/мост** 

**стандарта 802.11a/g**

# **Прежде чем начать**

Для настройки DWL-7700AP лучше всего использовать компьютер (с адаптером Ethernet), подключенный к коммутатору. По умолчанию IP-адрес **интерфейса Ethernet** DWL-7700AP равен **192.168.0.50**, а маска подсети **255.255.255.0.** Для того чтобы настраивать DWL-7700AP, необходимо присвоить компьютеру статический IP-адрес из той же подсети, что и IP-адрес **DWL-7700AP. Подробные инструкции по настройке статического IP-адреса сетевого адаптера смотрите в Руководстве пользователя на CD-ROM.** 

## **Проверьте содержимое комплекта**

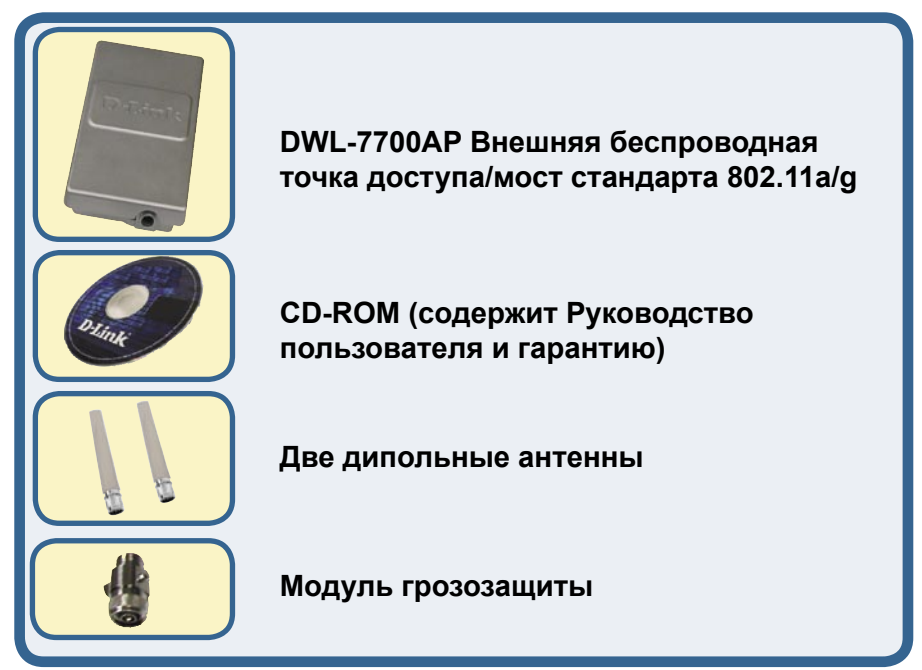

©2004 D-Link Systems, Inc. Все права защищены. Торговые марки или зарегистрированные торговые марки являются собственностью их владельцев. Программное обеспечение и спецификации могут изменяться без уведомления.

#### **Проверьте содержимое комплекта (продолжение)**

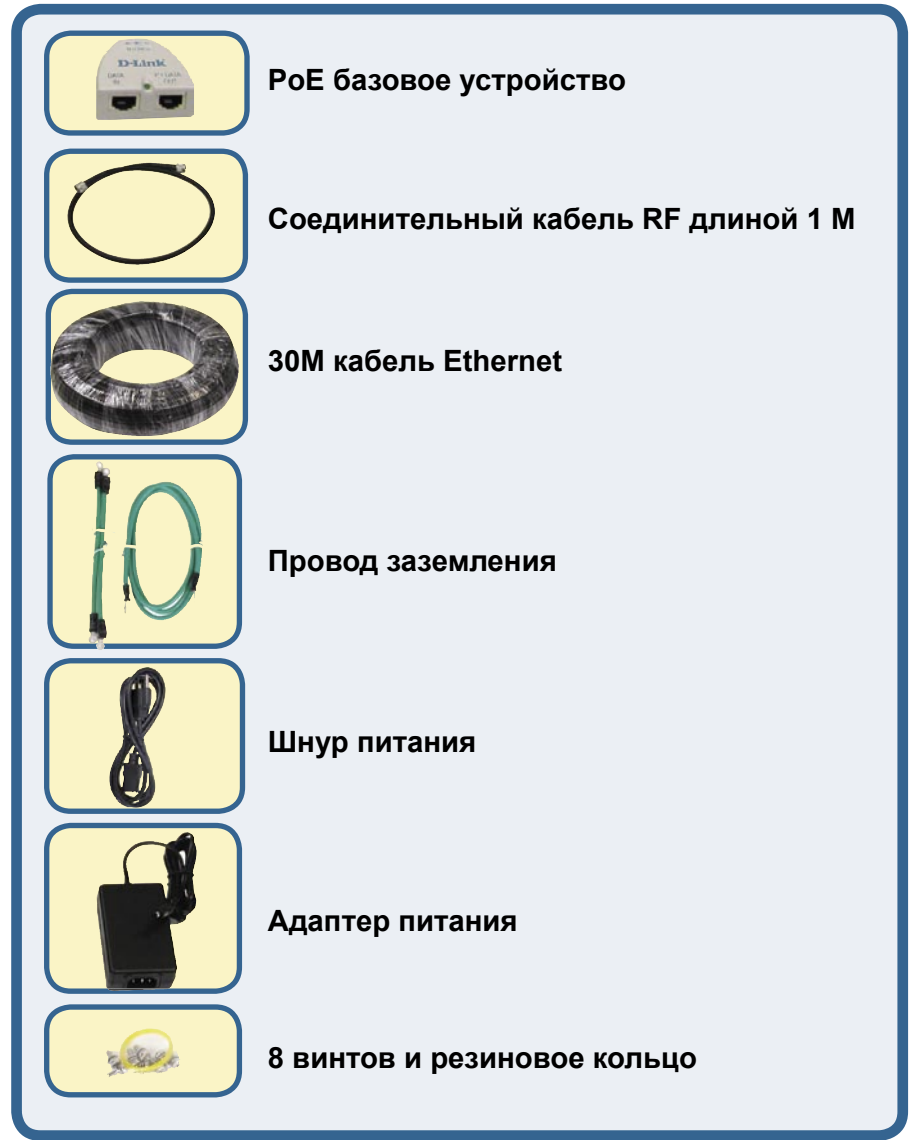

#### **Проверьте содержимое комплекта (продолжение)**

**Вариант монтирования A**

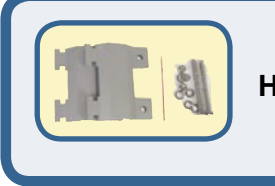

**Настенное крепление**

#### **Вариант монтирования B**

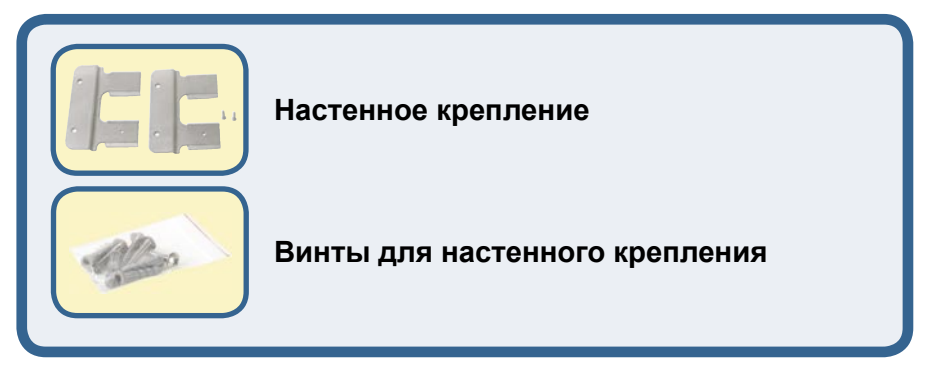

Если что-либо из перечисленного отсутствует, пожалуйста, обратитесь к вашему поставщику.

### **Важная информация**

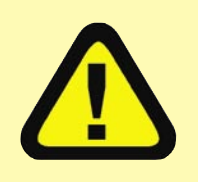

Данный продукт должен у с т а н а в л и в а т ь с я **Т О Л Ь К О**  опытным инженером, знакомым со строительными нормами и правилами техники безопасности, и где возможно,

лицензированным соответствующим центром сертификации. В противном случае, это может привести к потере гарантии на продукт D-Link и юридической и финансовой ответственности конечного пользователя или поставщика услуг. D-Link и его посредники или дистрибьюторы не ответственны за повреждение, выход из строя устройства или нарушения норм, связанных с установкой внешних устройств или антенн.

Безопасная система заземления необходима для защиты внешнего устройства от ударов молнии и накопившегося статического электричества. Поэтому прямое заземление антенной мачты, внешней точки доступа и модуля грозозащиты очень важно. И поэтому при установке внешней точки доступа на антенную мачту необходимо подключить внешнюю точку доступа к той же заземляющей системе и розетке сети питания. Система заземления должна соответствовать национальным электротехническим нормам и правилам техники безопасности, действующим в Вашей стране. Всегда обращайтесь к квалифицированному инженеру-электрику, если сомневаетесь, правильно ли заземлена внешняя точка доступа.

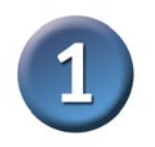

### **Физическая установка DWL-7700AP**

**Шаг 1: Подключите** п р и л а г а е м ы й кабель Ethernet с водонепроницаемой оболочкой к порту Ethernet DWL-7700AP и подсоедините заземляющий провод.

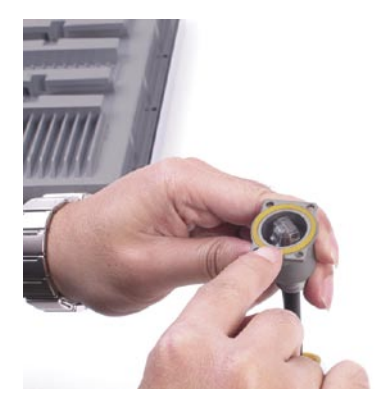

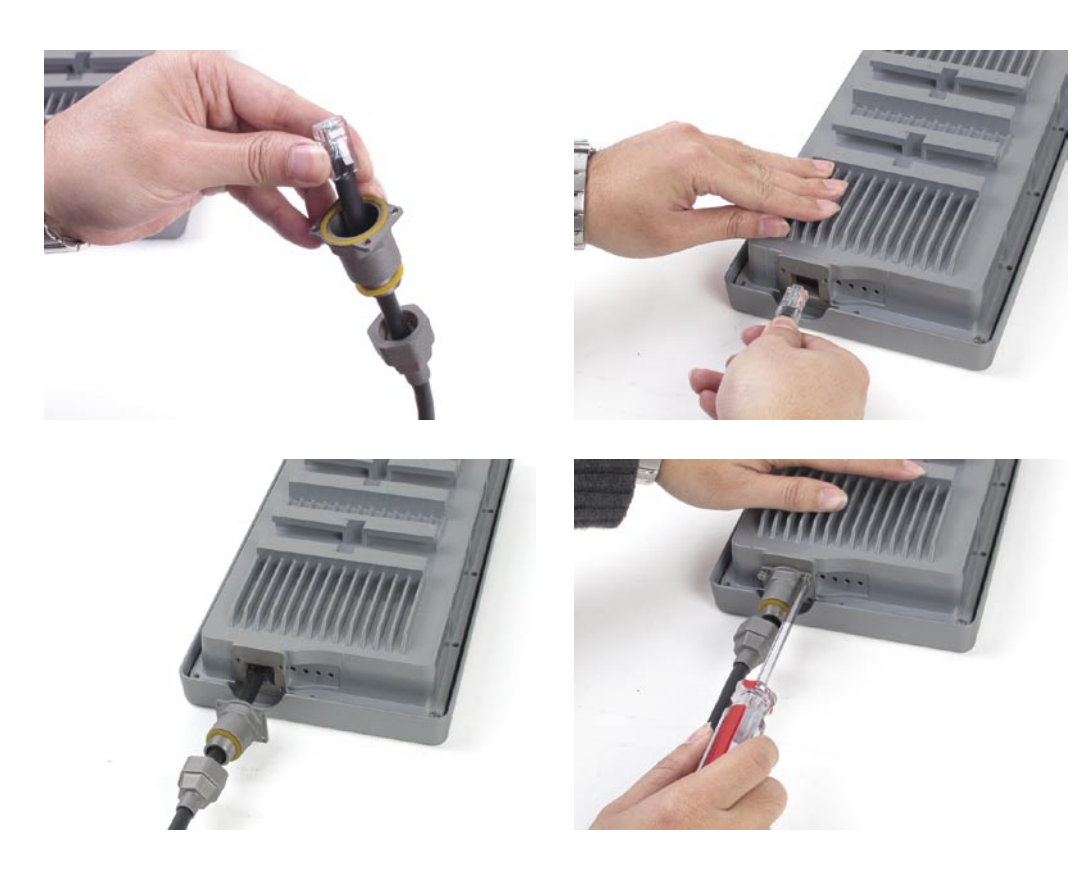

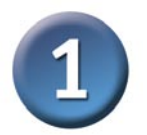

# **Физическая установка DWL-7700AP (продолжение)**

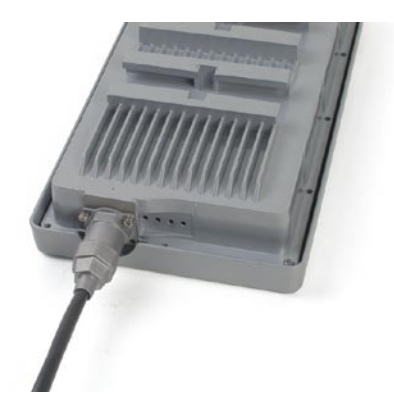

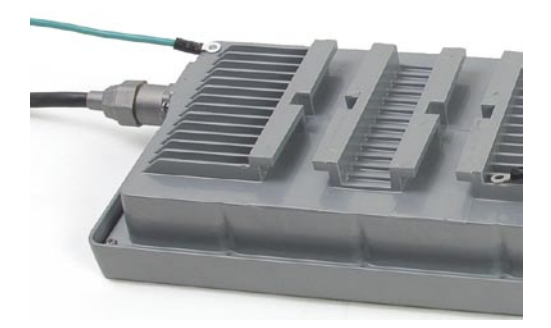

**Шаг 2:** Подсоедините две дипольные антенны к антенным разъемам и подключите заземляющие провода.

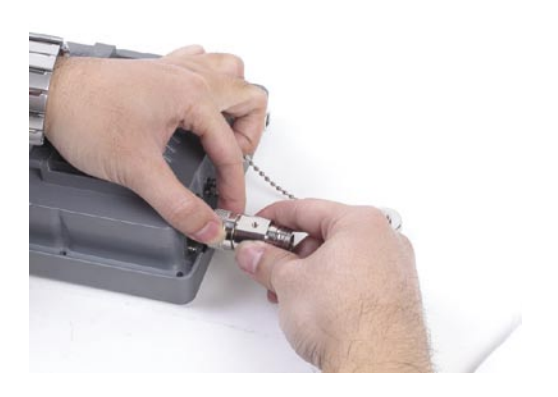

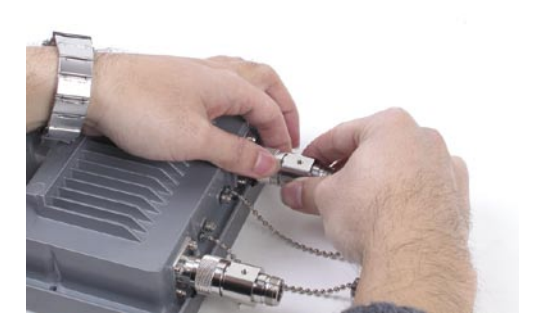

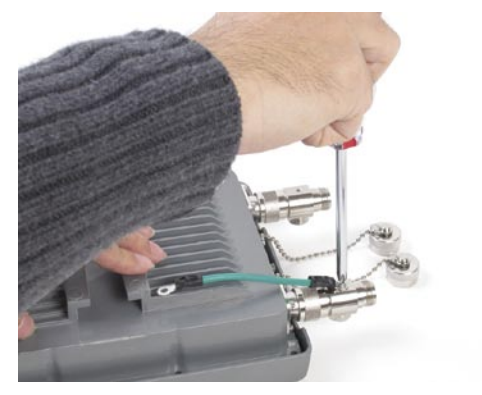

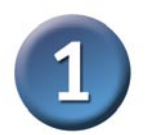

## **Физическая установка DWL-7700AP (продолжение)**

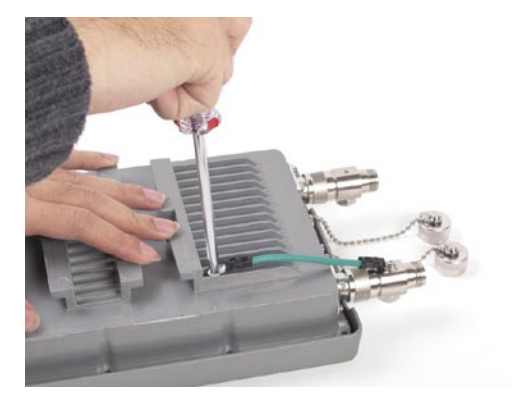

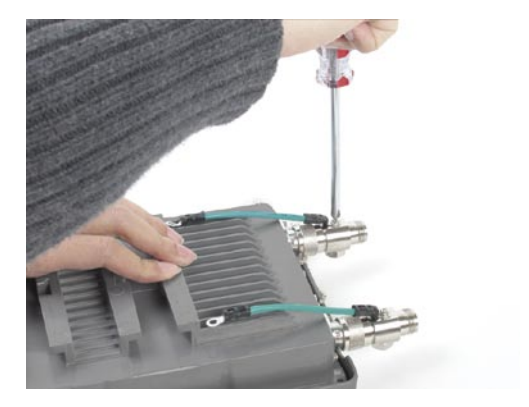

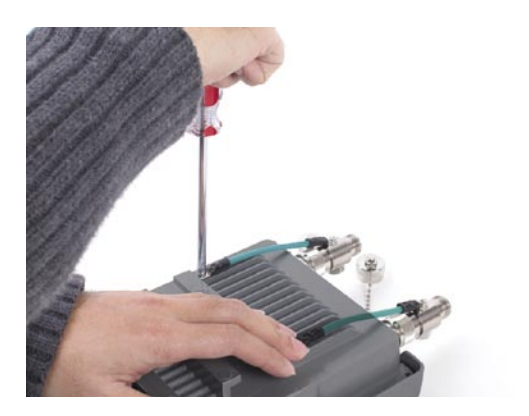

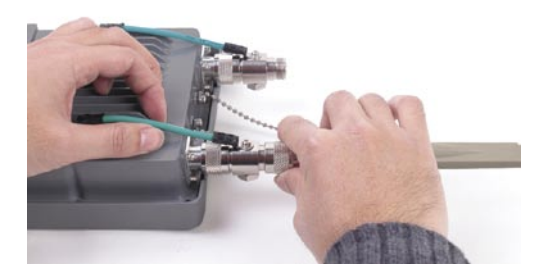

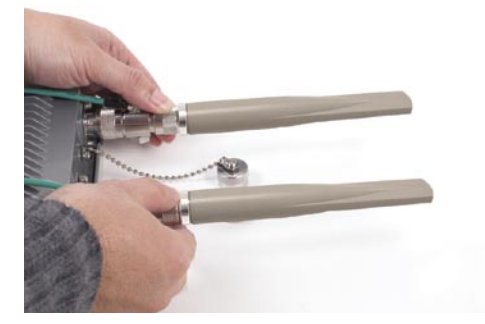

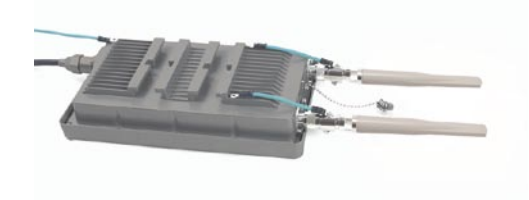

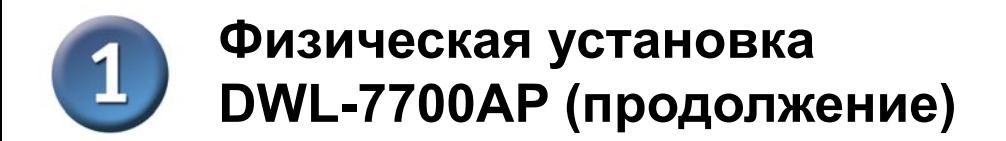

**Шаг 3:** Установите настенное крепление.

**Вариант монтирования A:**

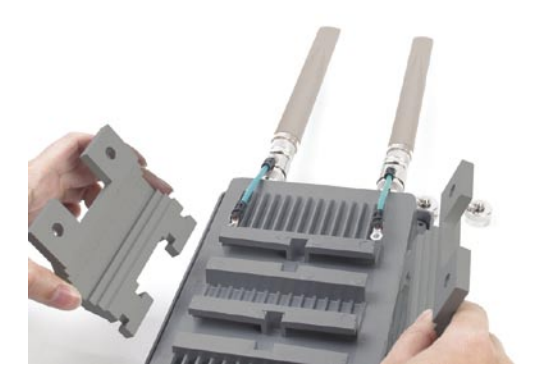

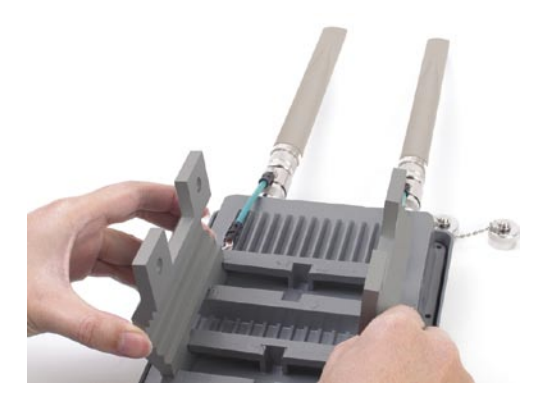

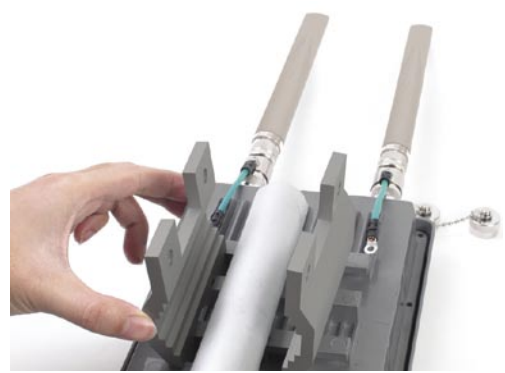

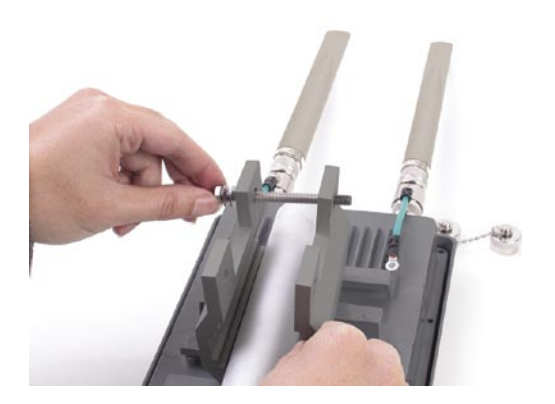

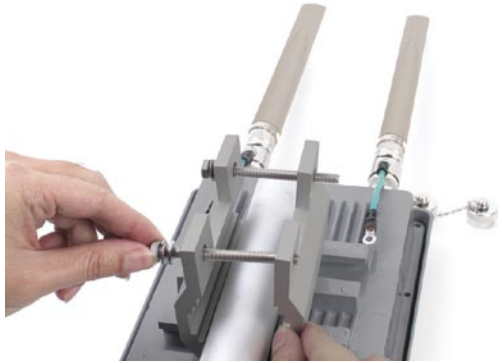

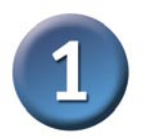

# **Физическая установка DWL-7700AP (продолжение)**

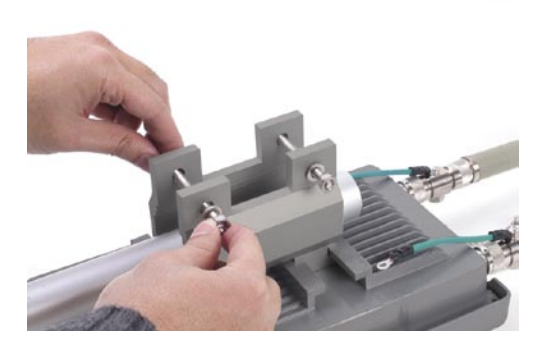

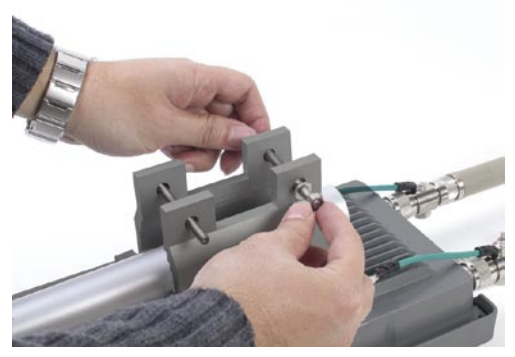

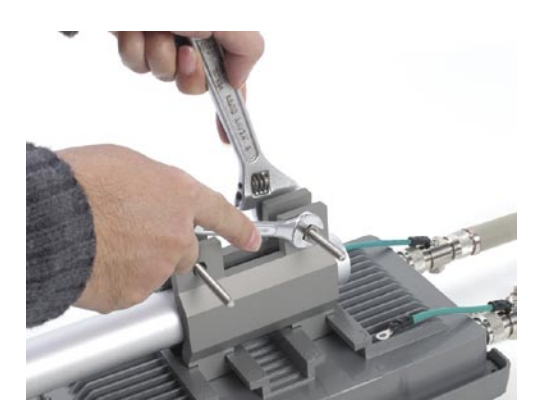

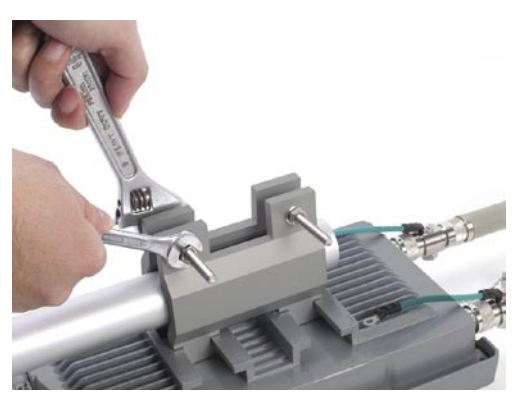

Полностью смонтированная по варианту A DWL-7700AP должна выглядеть примерно так.

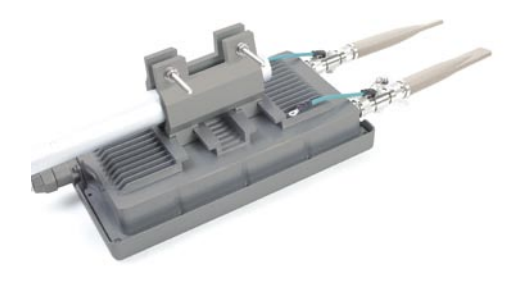

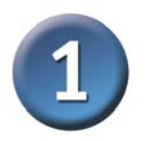

## **Физическая установка DWL-7700AP (продолжение)**

#### **Вариант монтирования B:**

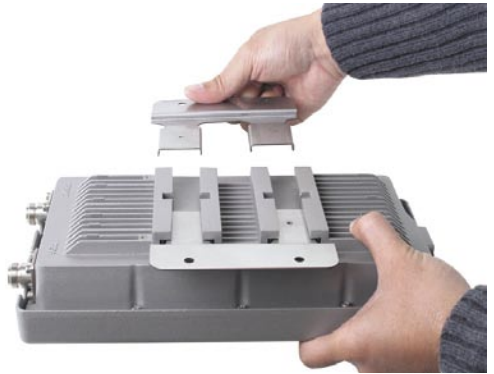

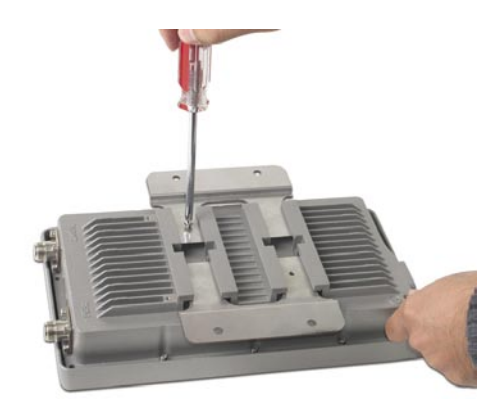

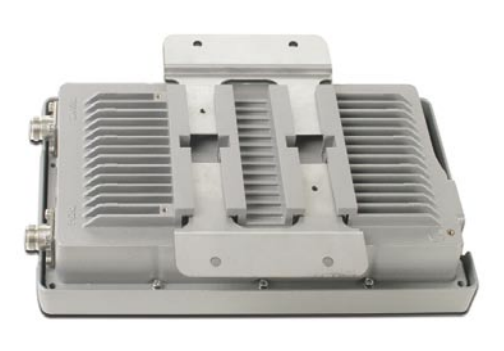

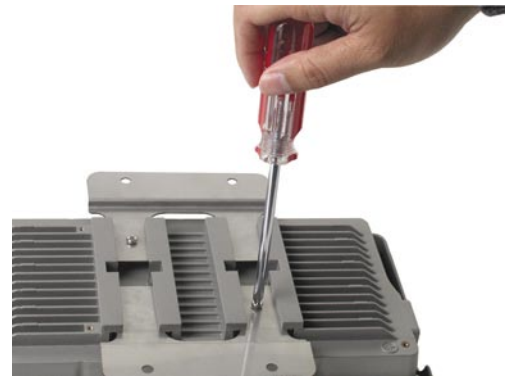

Полностью смонтированная по варианту B DWL-7700AP должна выглядеть примерно так.

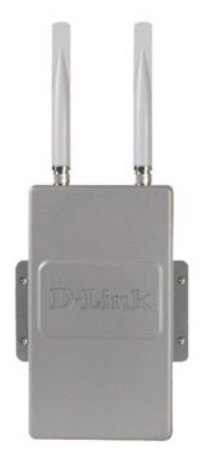

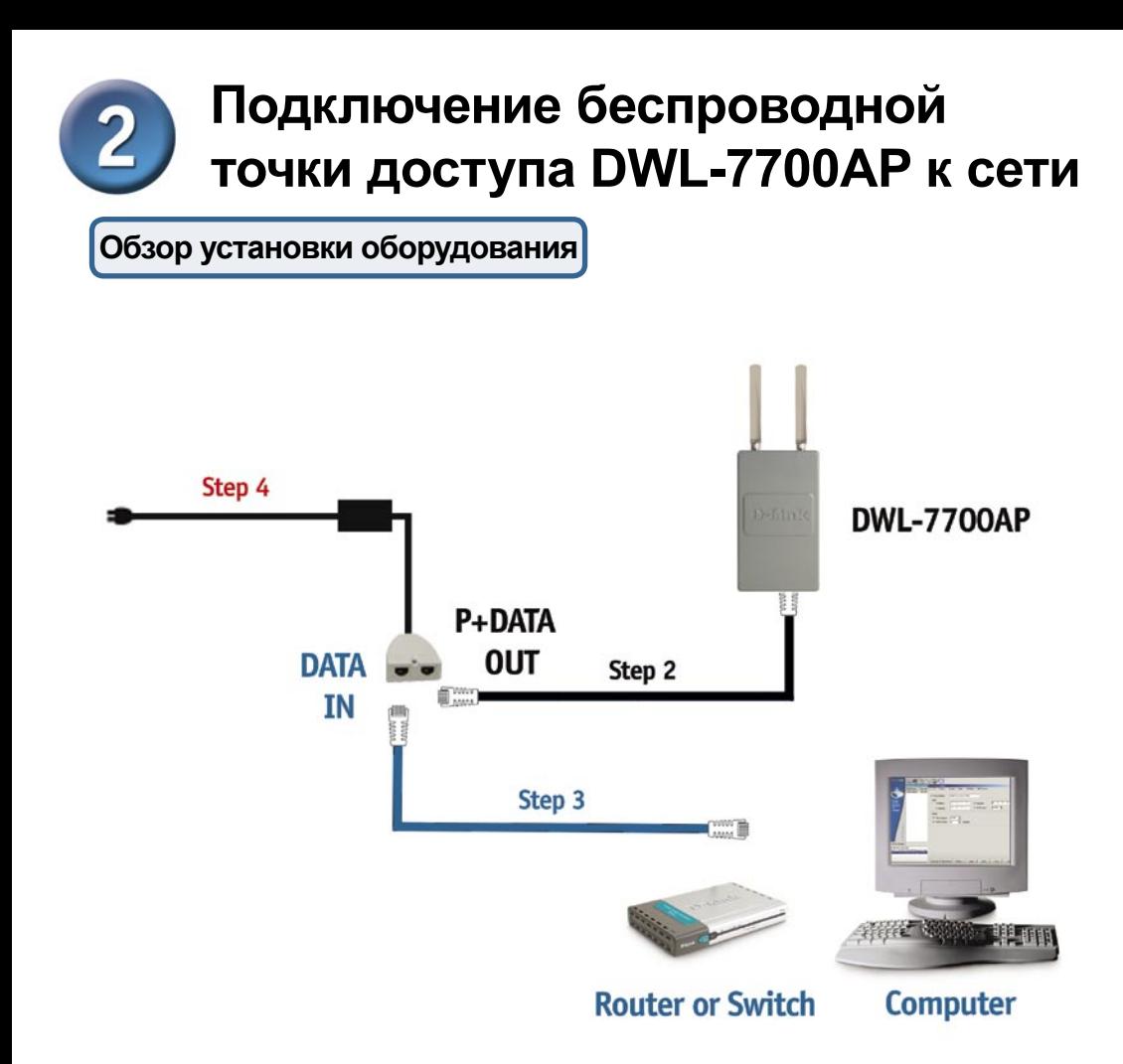

**Шаг 1:** Вначале выполните **физическую установку** (пожалуйста, обращайтесь к страницам 4-8).

**Шаг 2:** Подключите оставшийся конец прилагаемого кабеля Ethernet (подключенного к DWL-7700AP на шаге 1 на странице 4) к порту P+ **DATA OUT**  основного модуля PoE.

**Шаг 3:** Подключите кабель Ethernet от маршрутизатора/коммутатора или ПК к порту **DATA IN** основного модуля PoE.

**Шаг 4:** Подключите адаптер питания к разъему, помеченному **POWER IN**, на основном модуле PoE. Подсоедините шнур питания к адаптеру питания и розетке сети питания.

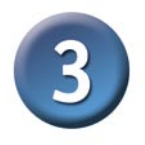

#### **Использование мастера установки**

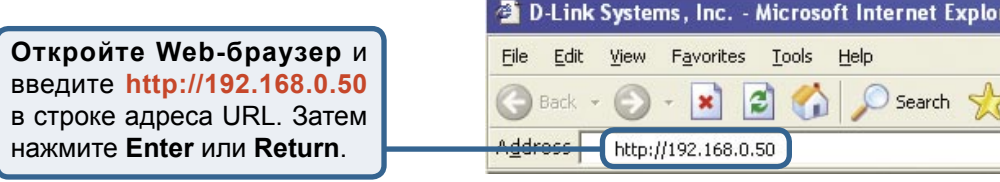

rch

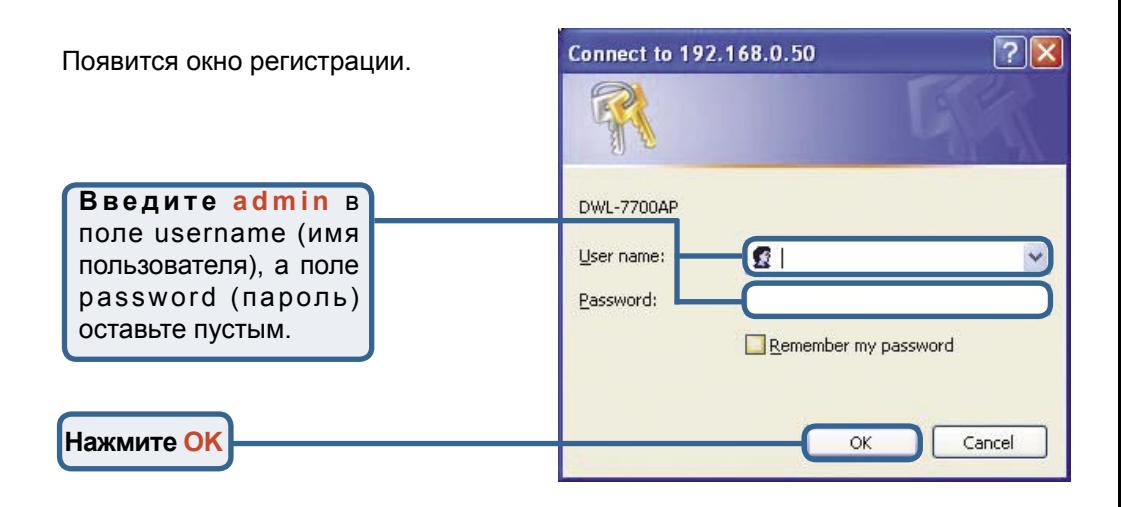

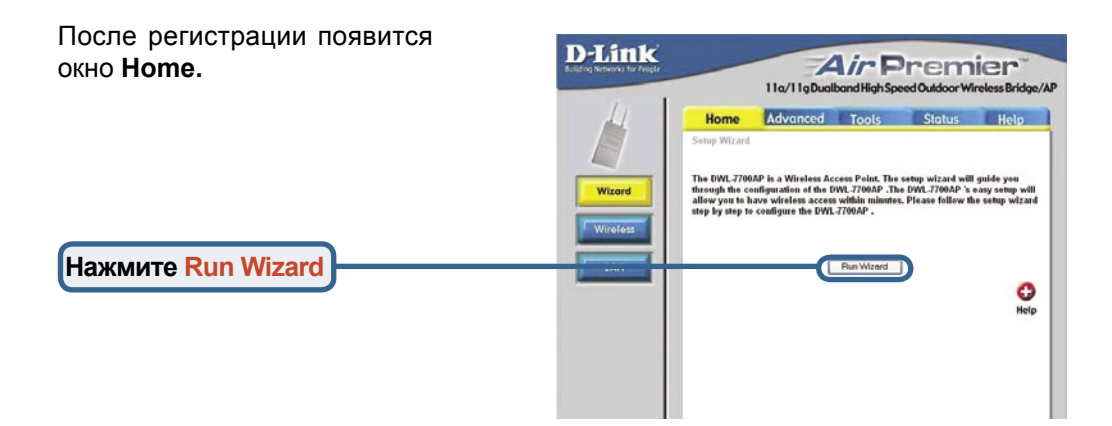

## **Использование мастера**

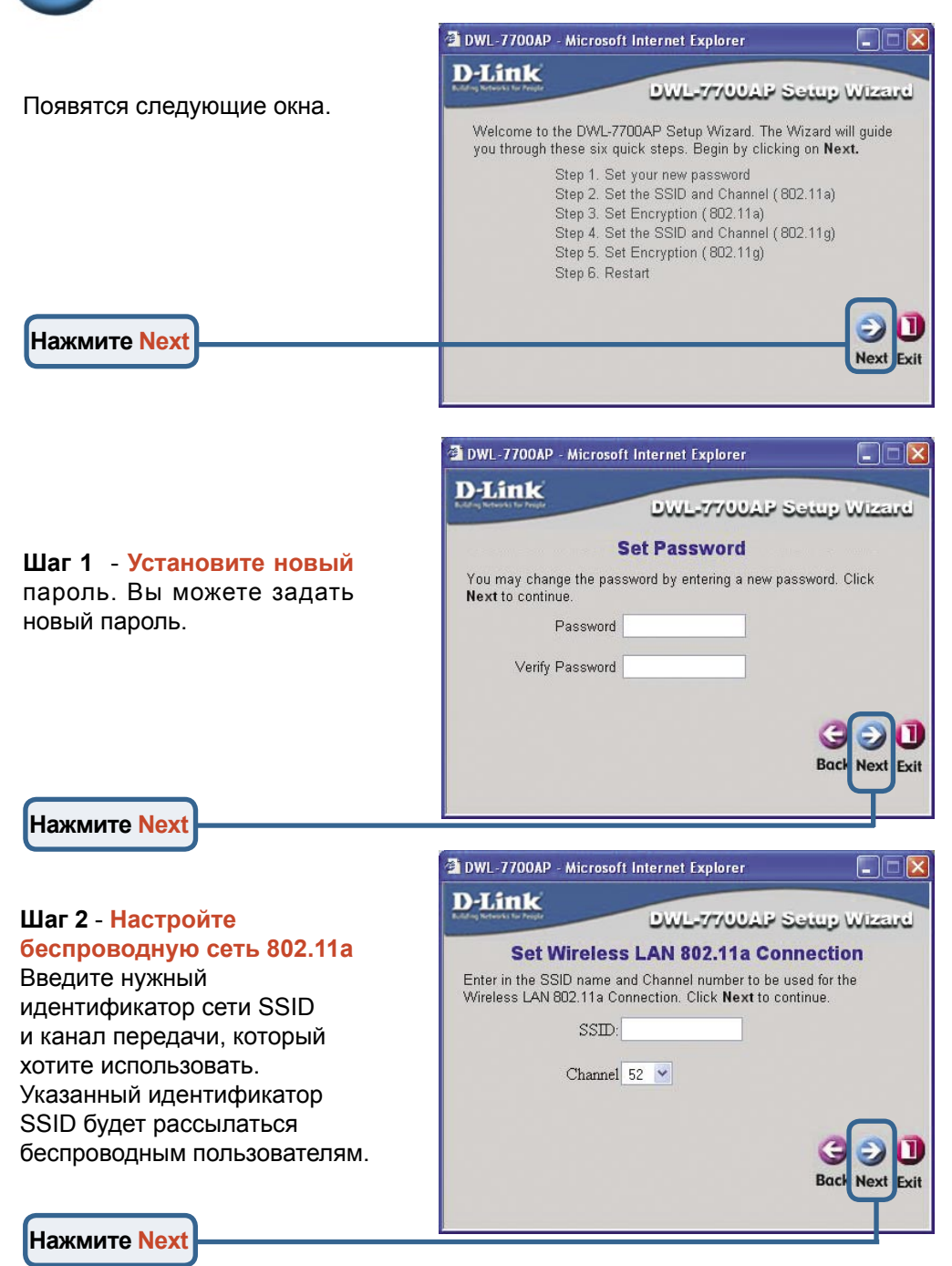

### **Использование мастера установки (продолжение)**

#### **Шаг 3** - **Шифрование WEP для сети 802.11a**

DWL-7700AP поддерживает 3 уровня шифрования беспроводного соединения: 64-бит, 128-бит и 152-бит. По **умолчанию шифрование отключено**. Можно изменить настройки шифрования для обеспечения более безопасной передачи данных по беспроводной сети.

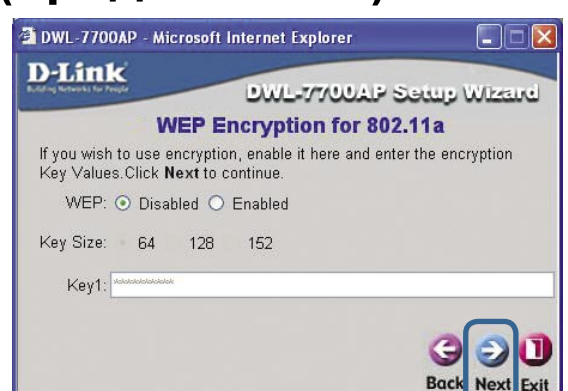

**Нажмите Next**

#### **Ш а г 4** - **Н а с т р о й т е беспроводную сеть 802.11g**

Введите нужный идентификатор сети SSID и канал передачи, который хотите использовать. Указанный идентификатор SSID будет рассылаться беспроводным пользователям.

#### **Нажмите Next**

#### **Шаг 5** - **Шифрование WEP для сети 802.11g**

DWL-7700AP поддерживает 3 уровня шифрования беспроводного соединения: 64-бит, 128-бит и 152-бит. По **умолчанию шифрование отключено**. Можно изменить настройки шифрования для обеспечения более безопасной передачи данных по беспроводной сети.

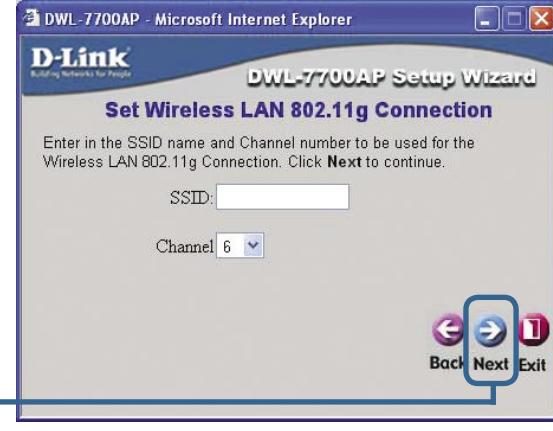

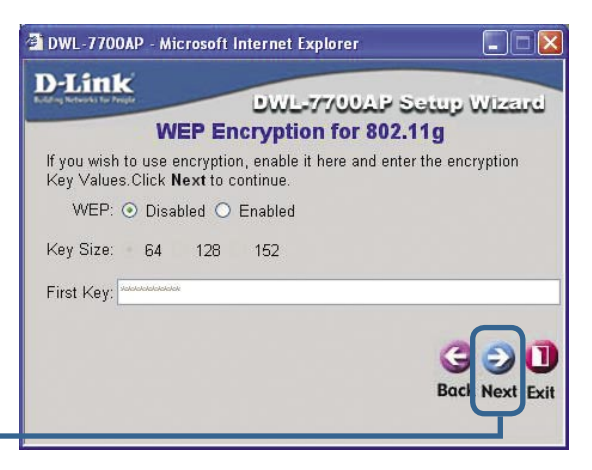

**Нажмите Next**

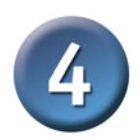

### **Установка завершена!**

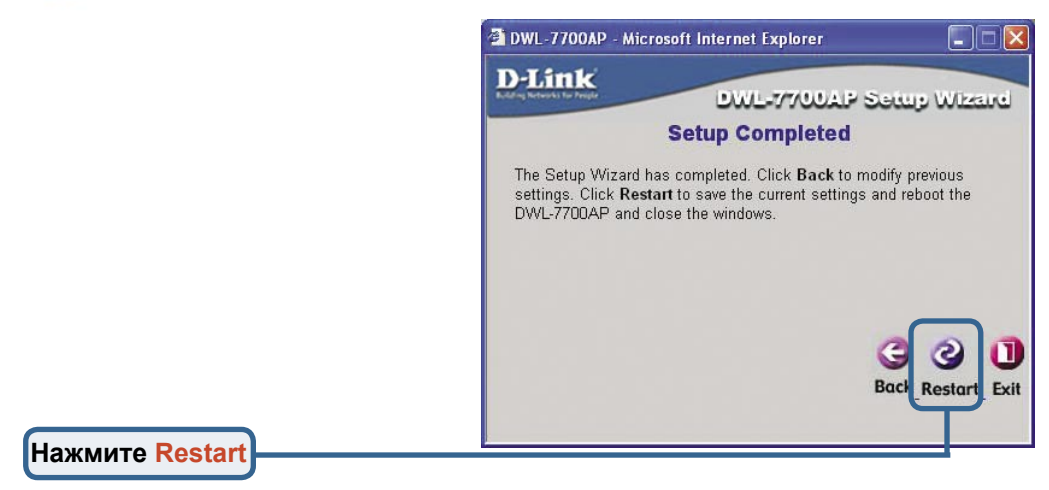

После завершения всех шагов установки, описанных в данном *Руководстве по быстрой установке*, созданная сеть должна выглядеть примерно следующим образом.

#### **Режим точки доступа:**

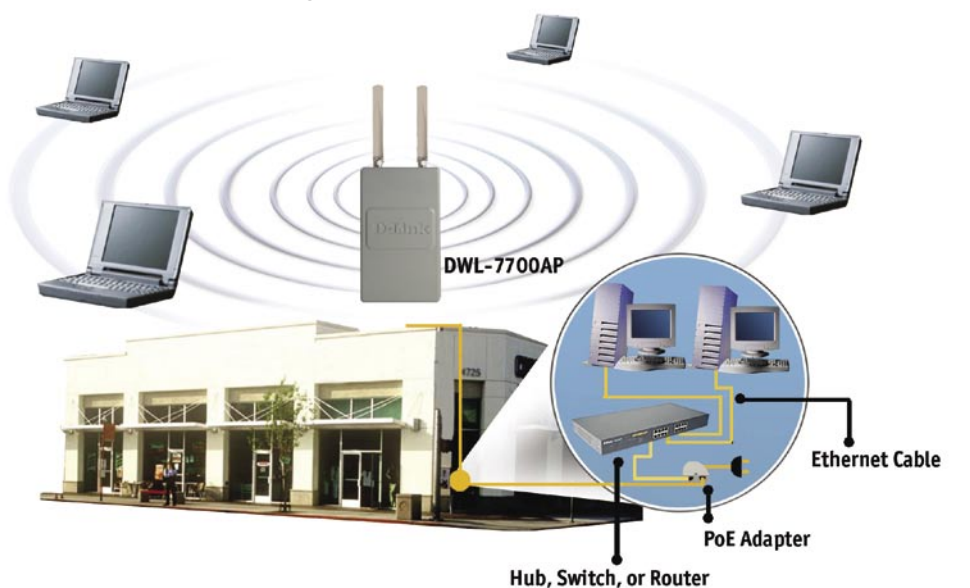

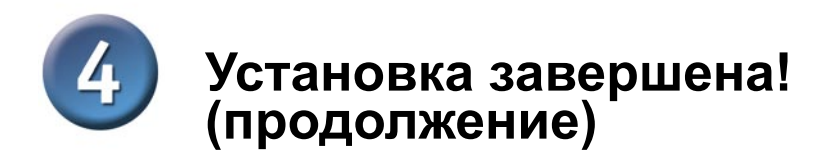

#### **Режим моста:**

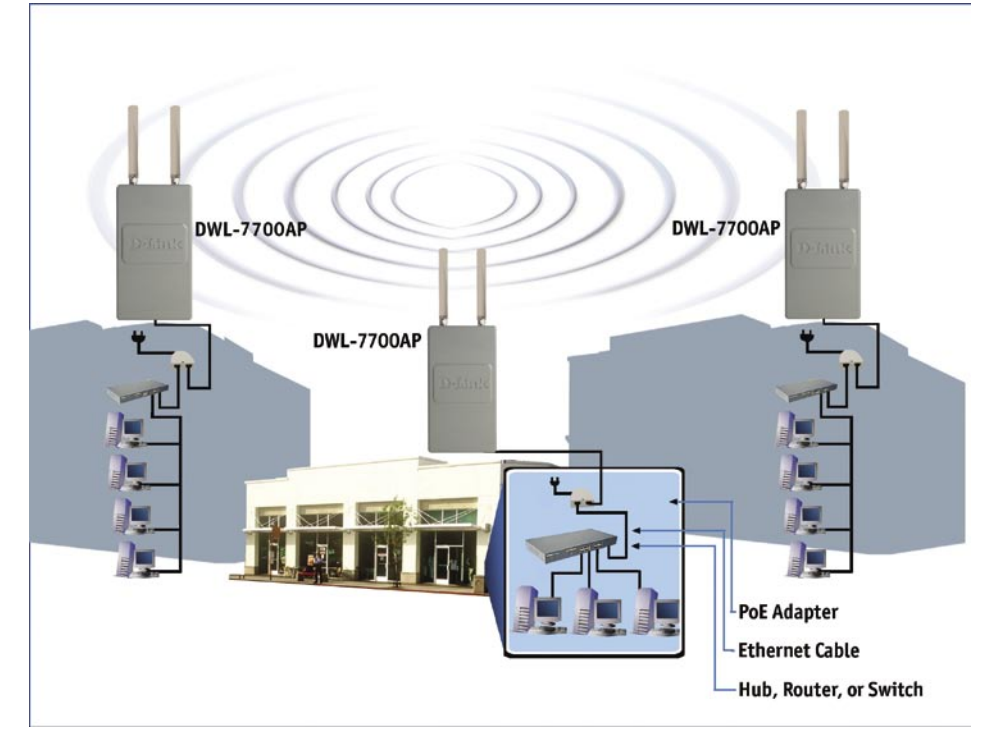

#### Приложение - Внешние антенны с **высоким коэффициентом усиления (дополнительно)**

Внешняя антенна с высоким коэффициентом усиления (не входит в комплект поставки) может быть подключена к DWL-7700AP для увеличения радиуса действия беспроводной сети.

#### **За информацией об антеннах с высоким коэффициентом усиления, пожалуйста, обратитесь в отдел технической поддержки D-Link по телефону (095) 744-00-99.**

Если Вы используете сеть 802.11a, внешняя антенна подключается к разъему на правой панели DWL-7700AP, при этом передняя панель (D-Link) должна быть повернута лицом к Вам. Если Вы используете сеть 802.11g, внешняя антенна подключается к разъему на левой панели DWL-7700AP, при этом передняя панель (D-Link) должна быть повернута лицом к Вам.

Внешняя антенна с высоким коэффициентом усиления для сети 802.11g подключается сюда.

Внешняя антенна с высоким коэффициентом усиления для сети 802.11a подключается сюда.

**D-Thak** 

### **Техническая поддержка**

Обновления программного обеспечения и документация доступны на Интернет-сайте D-Link.

D-Link предоставляет бесплатную поддержку для клиентов в течение гарантийного срока.

Клиенты могут обратиться в группу технической поддержки D-Link по телефону или через Интернет.

> **Техническая поддержка D-Link:** (095) 744-00-99

**Техническая поддержка через Интернет** 

http://www.dlink.ru email: support@dlink.ru

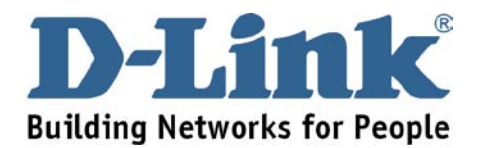